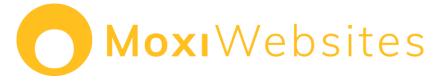

MoxiWebsites is an easy-to-use website builder for brokerages, offices, teams, and agents that makes putting your brand's best foot forward a simple task. With just a few clicks, you can create a customize a beautiful website that you can be proud of without putting the time into developing from scratch.

## Three Steps to Getting Started with MoxiWebsites

**Step 1:** <u>Create and preview your website</u> to access the Website Admin where all your editing functionalities live.

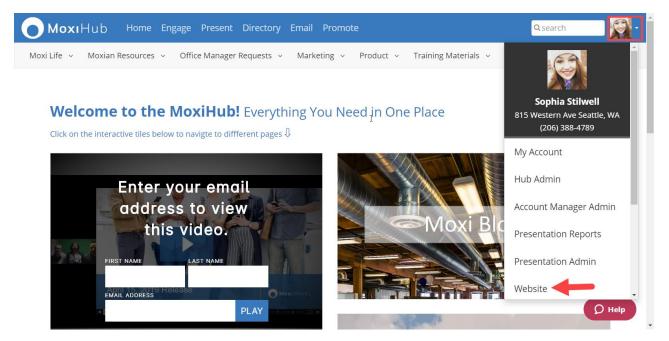

## Step 2: Familiarize yourself with the Website Admin Tool.

This is your control panel where every aspect of your agent website can be configured. With the Website Admin Tool, you can change your website's appearance, work with pages, create blog posts, and manage property lists, as well as configure all the settings for your website.

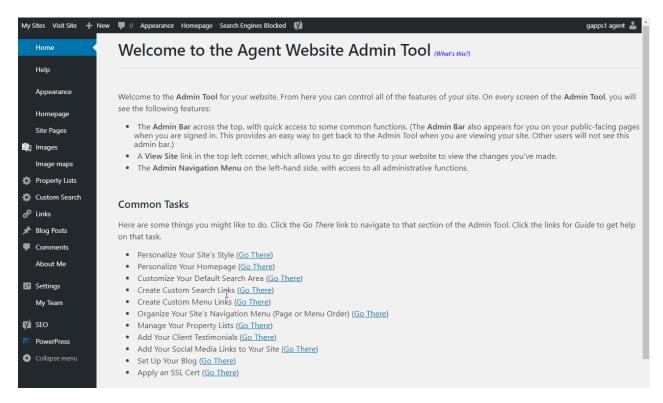

**Step 3:** <u>Secure your website</u> and <u>make your website public</u> to ensure that visitors don't run into a security warning and to increase your website's visibility on search engines.

| Configuration                                                                                                    |
|----------------------------------------------------------------------------------------------------|
| Detected setup                                                                                                    |
| × SSL is not enabled yet                                                                                                    |
| Flush rewrite rules on activation (deselect when you encounter errors) Go ahead, activate SSL! You may need to log in again. |
| <ul> <li>An SSL certificate was detected on your site.</li> </ul>                                                            |

## Ready to learn more?

Register for this upcoming webinar – Introduction to MoxiWebsites

Test your knowledge through this self-led online learning course – <u>MoxiWebsites Learning</u> <u>Course</u>